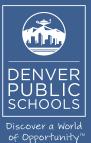

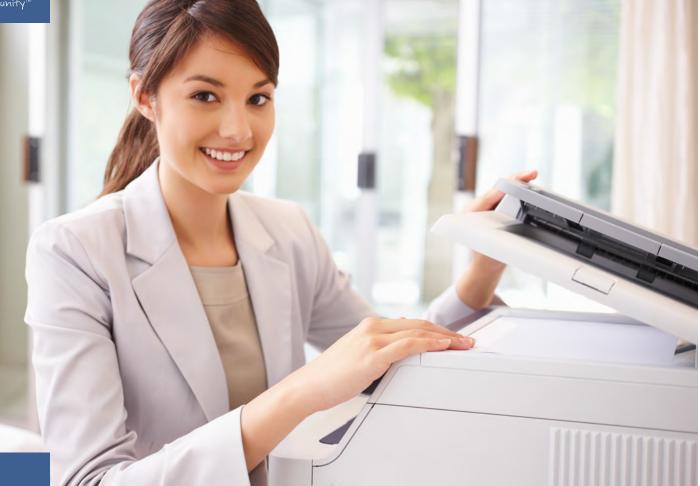

Phone (720) 423-3411 • ricoh@dpsk12.org • servicecenter.dpsk12.org

## DENVER PUBLIC SCHOOLS & RICOH USA, INC.

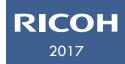

RICOH Printer Driver Installation Guide

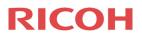

Ricoh install guide for PC.

- 1. Please go to the following web address.
  - a. http://dpsprintdrivers.dpsk12.org:8080/drivers.html
- 2. Now you will see the following page. Select the school folder on the left side of the screen and then select the Ricoh device listed that you wish to add to your computer.

| e by :                            |                           |              |               |                   |            |               |          |        |     |
|-----------------------------------|---------------------------|--------------|---------------|-------------------|------------|---------------|----------|--------|-----|
| *                                 | Device Display Name       | Address      | Serial Number | Manufacturer Name | Model Name | Location      | Color    | Duplex | PPM |
| 🕽 1617 Acoma                      | MP 5054 (10.145.69.32)    | 10.145.69.32 | G185R421226   | Ricoh             | MP 5054    | Location      | COIDI    | V      | 50  |
| 🗐 1860 Lincoln St.                | MP C6004 (10.145.69.20)   | 10.145.69.20 | G737M36D213   | Ricoh             | MP 0004    | Acoma_rm111a  | <b>V</b> | ~      | 60  |
| 780 Grant St.                     | MP C6004 (10.145.69.24)   | 10.145.69.24 | G737M360379   | Ricoh             | MP C6004   | Acoma_207_MP  | v<br>v   | ~      | 55  |
| Abraham Lincoln High              | E MP C6004 (10.145.69.25) | 10.145.69.25 | G737M36D331   | Ricoh             | MP C6004   | Acoma_207_MP  | ¥        | ¥      | 60  |
| Amesse                            | MP C6004 (10.145.69.27)   | 10.145.69.27 | G737M36D365   | Ricoh             | MP C6004   |               | ¥        | ~      | 60  |
| Archuleta                         | MP C6004 (10.145.69.28)   | 10.145.69.28 | G737M36D330   | Ricoh             | MP C6004   | Acoma_16-IRC  | ¥        | ¥      | 55  |
| Asbury                            | MP C6503 (10.145.69.33)   | 10.145.69.33 | C066CB00206   | Ricoh             | MP C6503   | Acoma_ro-into | ¥        | ~      | 65  |
| Ashley                            |                           | 10.140.00.00 | 0000000200    | Nicon             | MP 00303   |               | •        | •      | 00  |
| 🕽 Balarat Jamestown               |                           |              |               |                   |            |               |          |        |     |
| Barnum 🗍                          |                           |              |               |                   |            |               |          |        |     |
| Beach Court                       |                           |              |               |                   |            |               |          |        |     |
| 🕽 Bradley                         |                           |              |               |                   |            |               |          |        |     |
| Bromwell                          |                           |              |               |                   |            |               |          |        |     |
| Brown International Academy       |                           |              |               |                   |            |               |          |        |     |
| Bruce Randolph Middle_High School |                           |              |               |                   |            |               |          |        |     |
| 🗐 Bryant Webster                  |                           |              |               |                   |            |               |          |        |     |
| Carson                            |                           |              |               |                   |            |               |          |        |     |
| 🗐 Castro                          |                           |              |               |                   |            |               |          |        |     |
| CEC Middle College of Denver      |                           |              |               |                   |            |               |          |        |     |
| Centennial                        |                           |              |               |                   |            |               |          |        |     |
| Center for Early Education        |                           |              |               |                   |            |               |          |        |     |
| 📁 Cheltenham                      |                           |              |               |                   |            |               |          |        |     |
| 📁 Child Find                      |                           |              |               |                   |            |               |          |        |     |
| CMS Community School              |                           |              |               |                   |            |               |          |        |     |
| Cole Arts & Science Academy       |                           |              |               |                   |            |               |          |        |     |
| Colfax                            |                           |              |               |                   |            |               |          |        |     |
| College View                      |                           |              |               |                   |            |               |          |        |     |
| Collegiate Preparatory Academy    |                           |              |               |                   |            |               |          |        |     |
| Columbian                         |                           |              |               |                   |            |               |          |        |     |
|                                   |                           |              |               |                   |            |               |          |        |     |

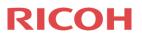

3. Now you will get a pop on your screen. Click on the blue hyper-link, on the pop screen to begin downloading. DMNX will automatically select your proper system/driver.

| MP C6004 (10.145.69.2 | 25)                   | 10.145.69.25          | G737M36D331 R     | Ricoh       | MP C6004 |              | V        | V        | 60 |
|-----------------------|-----------------------|-----------------------|-------------------|-------------|----------|--------------|----------|----------|----|
| MP C6004 (10.145.6    | vailable Files: MP C6 | 6004 (10.145.69.25)   |                   |             | ×        |              | <b>V</b> | <b>V</b> | 60 |
| 10.145.6 MP C6004     |                       |                       | 2                 |             |          | Acoma_16-IRC | <b>V</b> | <b>V</b> | 55 |
| 10.145.6 MP C6503     | Operating System :    | Windows 7 32-bit      |                   |             |          |              | <b>V</b> | <b>V</b> | 65 |
|                       | Operating System      | Name                  |                   | Description |          |              |          |          |    |
|                       | Any Windows 32-bit    | MPC6004x32-TCP IP-RIC | OH MP C6004 PCL 6 |             | <u> </u> |              |          |          |    |
|                       |                       |                       |                   |             |          |              |          |          |    |
|                       |                       |                       |                   |             |          |              |          |          |    |
|                       |                       |                       |                   |             |          |              |          |          |    |
|                       |                       |                       |                   |             |          |              |          |          |    |
|                       |                       |                       |                   |             |          |              |          |          |    |
|                       |                       |                       |                   |             |          |              |          |          |    |
|                       | •                     |                       |                   |             | <b>T</b> |              |          |          |    |
|                       |                       |                       |                   |             |          |              |          |          |    |
| L                     |                       |                       |                   |             |          |              |          |          |    |
|                       |                       |                       |                   |             |          |              |          |          |    |

4. Now you will have 10 to 20 seconds of download time before you see a pop on the bottom of your screen. Then click the "RUN" button on this pop screen.

| ny | Do you want to run or save MPC6004x32-TCP_IP-RICOH_MP_C6004_PCL_6-32Bit-for32bitOS-1.0.0.exe from pw-ricoh-dmnx-p? | ×                 |  |
|----|----------------------------------------------------------------------------------------------------|-------------------|--|
|    | It is type of file could harm your computer.                                                                       | Run Save   Cancel |  |

a. You may get the following pop up on the bottom of the screen. Click the "RUN" button on this pop up screen and the install will continue.

| ŵ | The publisher of MPC6004x32-TCP_IP-RICOH_MP_C6004_PCL_6-32Bit-for32bitOS-1.0.0.exe couldn't be verified. Are you sure you want to<br>Learn more | o run the program? X |
|---|----------------------------------------------------------------------------------------------------|----------------------|
| V |                                                                                                    | Run View downloads   |

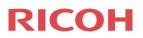

b. You may get the following pop up on your screen. Click the "RUN" button on this pop up screen.

| File Down | load - Security Warning                                                                                                    |
|-----------|----------------------------------------------------------------------------------------------------|
| Do you    | ı want to run or save this file?                                                                                                    |
|           | Name:OH_MP_C6004_PCL_6-64Bit-for64bitOS-1.0.0.exe<br>Type: Application<br>From: <b>pw-ricoh-dmnx-p.dpsk12.org</b>                                                                         |
|           | Run Save Cancel                                                                                                    |
| 1         | While files from the Internet can be useful, this file type can potentially harm your computer. If you do not trust the source, do not run or save this software. <u>What's the risk?</u> |

i. Then click "RUN" button on this screen to finish the install.

| ſ | Internet Exp         | lorer - Security Warning                                                                                                    | 23 |
|---|----------------------|----------------------------------------------------------------------------------------------------|----|
|   | The publ<br>software | isher could not be verified. Are you sure you want to run this<br>??                                                                                                    |    |
|   | Name                 | : MPC6004x64-TCP_IP-RICOH_MP_C6004_PCL_6-64Bit-f.exe                                                                                                    |    |
|   | Publisher            | : Unknown Publisher                                                                                                    |    |
|   |                      | Run Don't Run                                                                                                    |    |
|   | . 💌 :                | This file does not have a valid digital signature that verifies its publisher. You<br>should only run software from publishers you trust. <u>How can I decide what</u><br>software to run? | L  |

c. You may get the following pop up on the bottom of the screen, click the "Actions" button on this pop and continue to step "i" and "ii" to complete.

|    | ŵ        | MPC6004x64-TCP_IP-RICOH_MP_C6004_PCL_6-64Bit-for64bitOS-1.0.0.exe is not commonly downloaded and could harm your com | mputer.                | ĸ |
|----|----------|----------------------------------------------------------------------------------------------------|------------------------|---|
| ıy | <b>~</b> | Delete                                                                                                    | Actions View downloads |   |

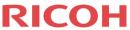

i. You will get this pop up on your screen, click the more details arrow and select the "Run Anyway" to complete the install.

| SmartSci | reen Filter - Internet Explorer                                                                                                    |
|----------|----------------------------------------------------------------------------------------------------|
|          | This program might harm your computer                                                                                                    |
|          | Publisher: Unknown<br>Name:<br>MPC6004x64-TCP_IP-RICOH_MP_C6004_PCL_6-64Bit-for64bitOS-1.0.0.exe                                                      |
|          | SmartScreen Filter reported that this program is not commonly<br>downloaded and is not signed by its author.                                          |
|          | If you received this program as an unexpected solicitation, link, or attachment, it might be an attempt to fool you. We recommend that you delete it. |
|          | Don't run this program<br>(recommended)                                                                                                    |
|          | Delete program                                                                                                    |
|          | Run anyway                                                                                                    |
| Wh /s    | SmartScreen Filter?                                                                                                    |
|          |                                                                                                    |

5. Now the install of the Ricoh device will run automatically and once it is finished you will see a pop up of the complete box.

| Install Pri | inter Dri 🛛 |
|-------------|-------------|
| Compl       | lete!       |
|             | ОК          |

6. Finally, your Ricoh device is loaded on your computer. You can find it in your "devices and printers" section from your start menu. Please note that double sided and black & white printing are the defaults for all Ricoh devices.